## **Wikiprint Book**

**Title: Przewodnik administratora > Instalacja na systemie …**

**Subject: eDokumenty - elektroniczny system obiegu dokumentów, workflow i CRM - AdminGuide/Procedures/WindowsNginxInstallation**

**Version: 10**

**Date: 07/03/24 05:37:33**

# **Table of Contents**

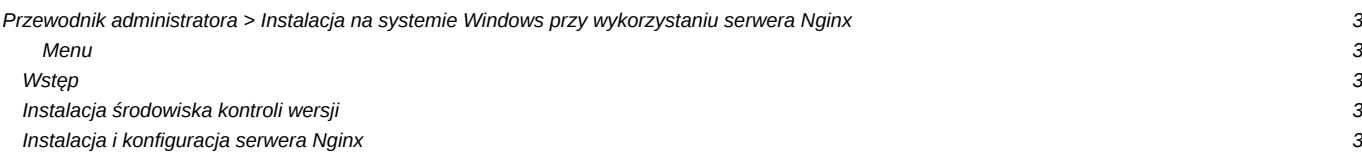

# **[Przewodnik administratora](https://support.edokumenty.eu/trac/wiki/AdminGuide) > Instalacja na systemie Windows przy wykorzystaniu serwera Nginx**

### **Menu**

#### 1. [Wstęp](https://support.edokumenty.eu/trac/wiki/AdminGuide/Procedures/WindowsNginxInstallation#wtep)

- 2. [Instalacja środowiska kontroli wersji](https://support.edokumenty.eu/trac/wiki/AdminGuide/Procedures/WindowsNginxInstallation#subversion)
- 3. Instalacia i konfiguracia serwera Nginx

### **Wstęp**

W instalacjach, w których nie można wykorzystać serwera Apache należy użyć darmowego prostego serwera Nginx. Niniejsza instrukcja przedstawia sposób instalacji i konfiguracji serwera www opartego o takie komponenty jak:

- Serwer Nginx
- PHP
- Serwer baz danych PostgreSQL (na Windows zaleca się wersję 32bit)

W dalszym opisie zakłada się, że zainstalowano i skonfigurowano już serwer baz danych PostgreSQL. Opis instalacji serwera PostgreSQL dostępny jest na stronie: [http://support.edokumenty.eu/trac/wiki/AdminGuide/Procedures/WindowsPostgreSQL](https://support.edokumenty.eu/trac/wiki/AdminGuide/Procedures/WindowsPostgreSQL)

# **Instalacja środowiska kontroli wersji**

Instalacja środowiska kontroli wersji została opisana już w artykule: [Instalacja na serwerze Windows \(Zend Server\)](https://support.edokumenty.eu/trac/wiki/AdminGuide/Procedures/WindowsZendInstallation)

#### [Powrt do menu](https://support.edokumenty.eu/trac/wiki/AdminGuide/Procedures/WindowsNginxInstallation#nginx)

### **Instalacja i konfiguracja serwera Nginx**

W pierwszym kroku należy pobrać następujące składniki:

- Nginx dla Windows [<http://nginx.org/download/nginx-1.7.6.zip>
- PHP w wersji 5.4 NTS [<http://windows.php.net/downloads/releases/php-5.4.33-nts-Win32-VC9-x86.zip>
- Zend Guard Loader [http://www.zend.com/en/products/guard/downloads#Windows

Po pobraniu należy rozpakować archiwa. Sugerowane katalogi, to dla Nginx C:\nginx, php <Dysk instalacji>:\nginx\php\. Zend Guard Loader-a możne wkopiować do katalogu PHP (odniesienie do konfiguracji jest w php.ini).

Przykładowa konfiguracja Nginks-a jest zawarta w pliku <Dysk instalacji>:\nginx\conf\nginx.conf. Zakłada ona, że katalogiem instalacji systemu eDokumenty jest katalog: D:\eDokumenty\public\_html

```
#user nobody;
worker_processes 1;
#error_log logs/error.log;
#error_log logs/error.log notice;
#error_log logs/error.log info;
#pid logs/nginx.pid;
events {
  worker_connections 1024;
}
http {
  include mime.types;
  default_type application/octet-stream;
   #log_format main '$remote_addr - $remote_user [$time_local] "$request" '
```

```
# '$status $body_bytes_sent "$http_referer" '
# '"$http_user_agent" "$http_x_forwarded_for"';
#access_log logs/access.log main;
sendfile on;
#tcp_nopush on;
#keepalive_timeout 0;
keepalive_timeout 65;
#gzip on;
server {
   listen 8080;
   server_name localhost;
   #charset koi8-r;
   #access_log logs/host.access.log main;
   location / {
       root "D:/eDokumenty/public_html/";
       index index.html index.htm index.php engine engine.php;
   }
   #error_page 404 /404.html;
   # redirect server error pages to the static page /50x.html
    #
   error_page 500 502 503 504 /50x.html;
   location = /50x.html {
       root html;
   }
   # proxy the PHP scripts to Apache listening on 127.0.0.1:80
    #
   #location \sim \ \Boxphp$ {
   # proxy_pass http://127.0.0.1;
   #}
   # pass the PHP scripts to FastCGI server listening on 127.0.0.1:9000
   #
   location \sim \langle .\,php(\text{$\mathfrak{D}$}|\,/\rangle)\# root html;
                   include fastcgi_params;
                   fastcgi_split_path_info \wedge(.+?\.php)(/.*)$;
       fastcgi_pass 127.0.0.1:9000;
       # fastcgi_index engine.php;
       fastcgi_index index.php;
       fastcgi_param SCRIPT_FILENAME D:/eDokumenty/public_html/$fastcgi_script_name;
                  fastcgi param PATH INFO $fastcgi path info;
       include fastcgi_params;
   }
           location \sim engine {
                   include fastcgi_params;
```

```
fastcgi_split_path_info ^(.+engine)(/.*)$;
                    fastcgi_index engine;
                    fastcgi_param SCRIPT_FILENAME D:/eDokumenty/public_html/$fastcgi_script_name;
                    fastcgi_pass 127.0.0.1:9000;
             }
      # deny access to .htaccess files, if Apache's document root
      # concurs with nginx's one
      #
      #location ~ /\.ht {
      # deny all;
      #}
  }
  # another virtual host using mix of IP-, name-, and port-based configuration
  #
  #server {
  # listen 8000;
  # listen somename:8080;
  # server_name somename alias another.alias;
  # location / {
  # root html;
  # index index.html index.htm;
  # }
  #}
  # HTTPS server
  #
  #server {
  # listen 443 ssl;
  # server_name localhost;
  # ssl_certificate cert.pem;
  # ssl_certificate_key cert.key;
  # ssl_session_cache shared:SSL:1m;
  # ssl_session_timeout 5m;
  # ssl_ciphers HIGH:!aNULL:!MD5;
  # ssl_prefer_server_ciphers on;
  # location / {
  # root html;
  # index index.html index.htm;
  # }
  #}
}
```
Kolejnym plikiem konfiguracji jest plik fastcgi.conf w tym samym katalogu. Jego zawartość winna być następująca:

fastcgi\_param SCRIPT\_FILENAME \$document\_root\$fastcgi\_script\_name; fastcgi\_param QUERY\_STRING \$query\_string; # fastcgi\_param REQUEST\_METHOD \$request\_method;

```
fastcgi_param CONTENT_TYPE $content_type;
fastcgi_param CONTENT_LENGTH $content_length;
fastcgi_param SCRIPT_NAME $fastcgi_script_name;
fastcgi_param REQUEST_URI $request_uri;
fastcgi_param DOCUMENT_URI $document_uri;
fastcgi_param DOCUMENT_ROOT $document_root;
fastcgi_param SERVER_PROTOCOL $server_protocol;
fastcgi_param HTTPS    $https if_not_empty;
fastcgi_param GATEWAY_INTERFACE CGI/1.1;
fastcgi_param SERVER_SOFTWARE nginx/$nginx_version;
fastcgi_param REMOTE_ADDR $remote_addr;
fastcgi_param REMOTE_PORT $remote_port;
fastcgi_param SERVER_ADDR $server_addr;
fastcgi_param SERVER_PORT $server_port;
fastcgi_param SERVER_NAME $server_name;
# PHP only, required if PHP was built with --enable-force-cgi-redirect
fastcgi_param REDIRECT_STATUS 200;
```
Konfiguracja PHP jest analogiczna, jak dla Zend-a, z tymże w sekcja Zend powinna wyglądać następująco:

```
[Zend]
zend_extension ="D:\nginx\ZendLoader.dll"
zend_loader.enable = 1
zend_loader.disable_licencing = 0
```
Gotowa konfiguracja dla Windows w katalogu alfa (WT\_NMP.7z):<http://support.edokumenty.eu/download/application/alfa/>

Przykładowa konfiguracja dla środowiska linuxowego (Debian jessie, nginx 1.6.2) - bez potrzeby zmieniania innych plików konfiguracyjnych

```
server {
listen 80 default_server;
listen [::]:80 default_server;
root /var/www/edokumenty/public_html;
index index.html index.php engine engine.php;
server_name _;
location / {
  try_files $uri $uri/ /index.php?$query_string;
}
location \sim \langle .\text{php}(\text{$\mathfrak{D}$}|\rangle) {
  fastcgi_split_path_info \land (.+?\.php)(/.*)$;
  fastcgi_pass unix:/var/run/php5-fpm.sock;
   fastcgi_index index.php;
   fastcgi_param SCRIPT_FILENAME $document_root$fastcgi_script_name;
   fastcgi_param PATH_INFO $fastcgi_path_info;
   include fastcgi_params;
}
location \sim engine {
   fastcgi_split_path_info ^(.+engine)(/.*)$;
```

```
fastcgi_pass unix:/var/run/php5-fpm.sock;
  fastcgi_index engine;
  fastcgi_param PATH_INFO $fastcgi_path_info;
  fastcgi_param SCRIPT_FILENAME $document_root$fastcgi_script_name;
  include fastcgi_params;
 }
}
```